# **AUTO LAYOUT**

"Fun" with Apple's new layout system

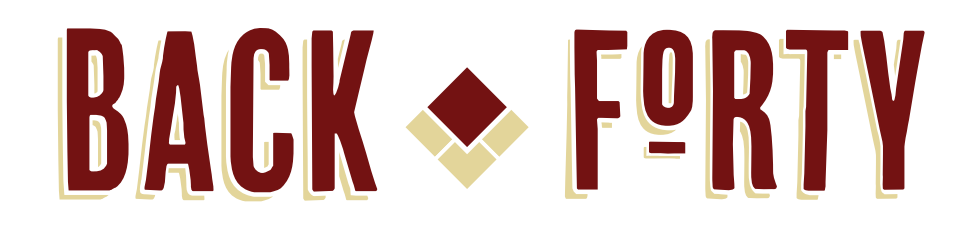

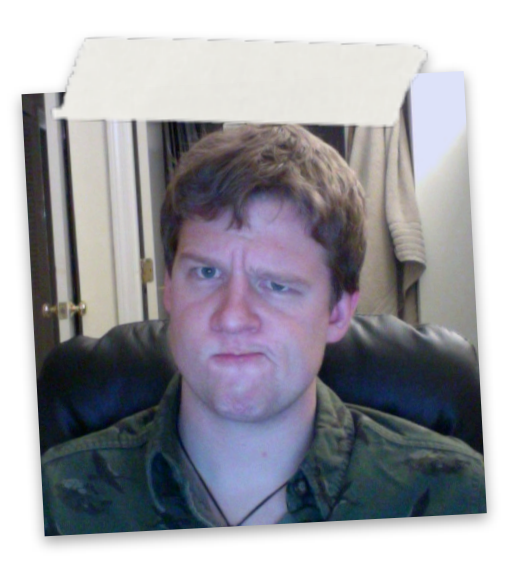

### **I'M FLIP**

@flipsasser <https://github.com/flipsasser> [flip@inthebackforty.com](mailto:flip@inthebackforty.com)

#### [https://github.com/BackForty/actually\\_invented\\_here](https://github.com/BackForty/presentation_name)

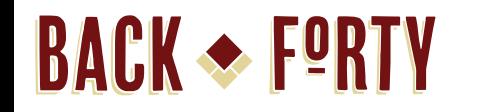

# **WTF IS AUTO LAYOUT?**

It's a significant upgrade to the "springs and struts" layout system

#### **BACK & FORTY**

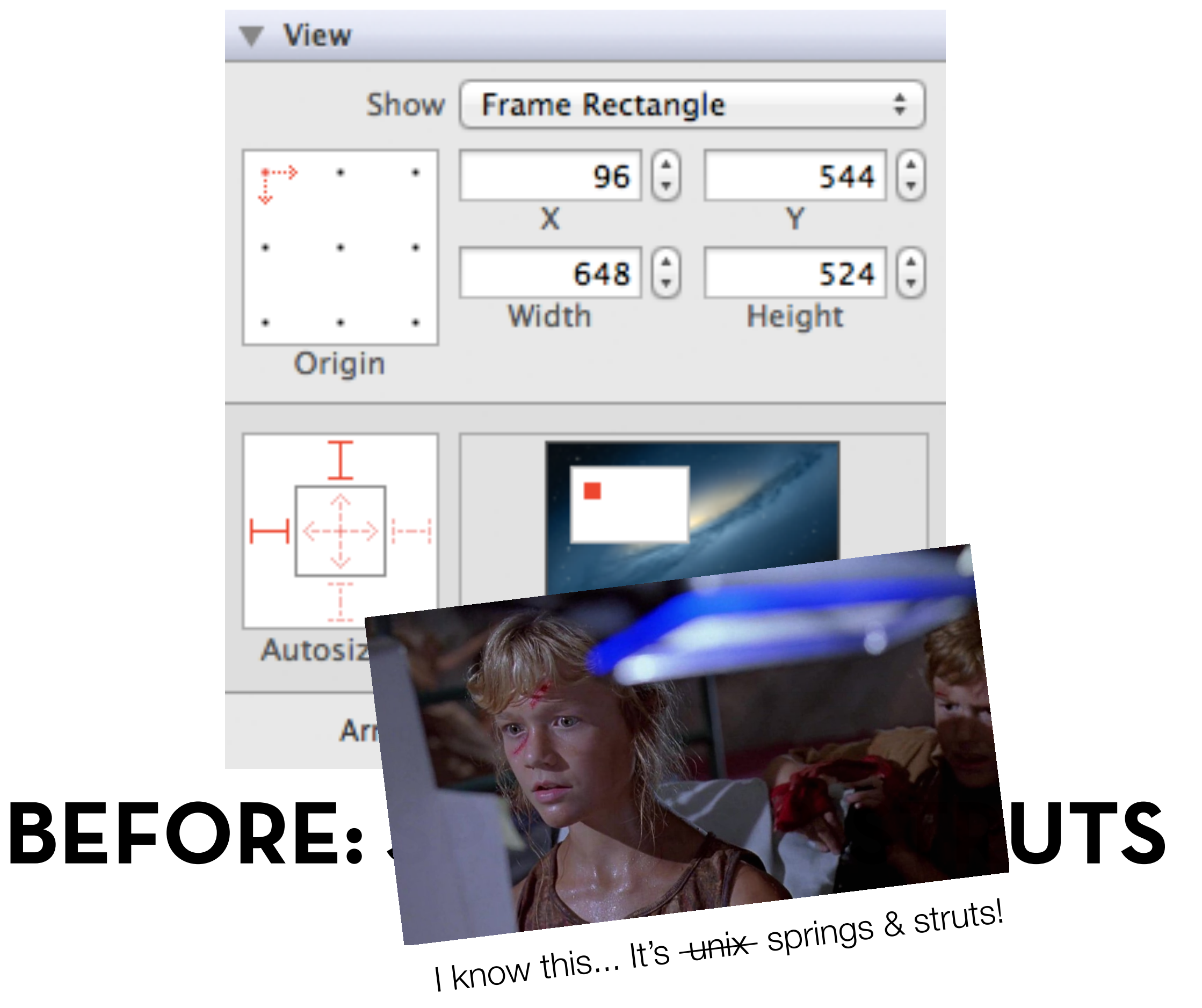

#### **BACK SEPRTY**

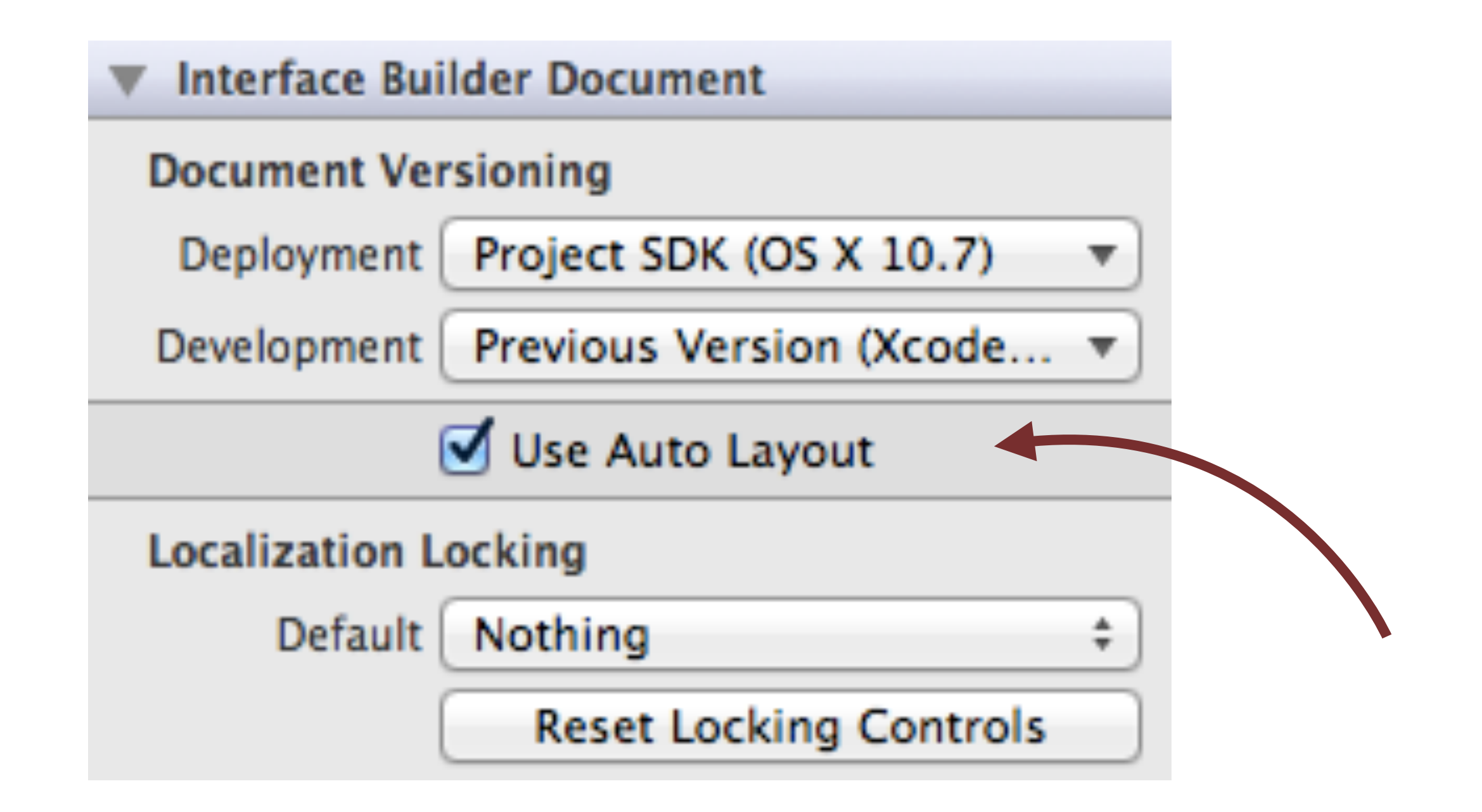

### ONE CHECKBOX LATER AND...

#### **BACK SPPRTY**

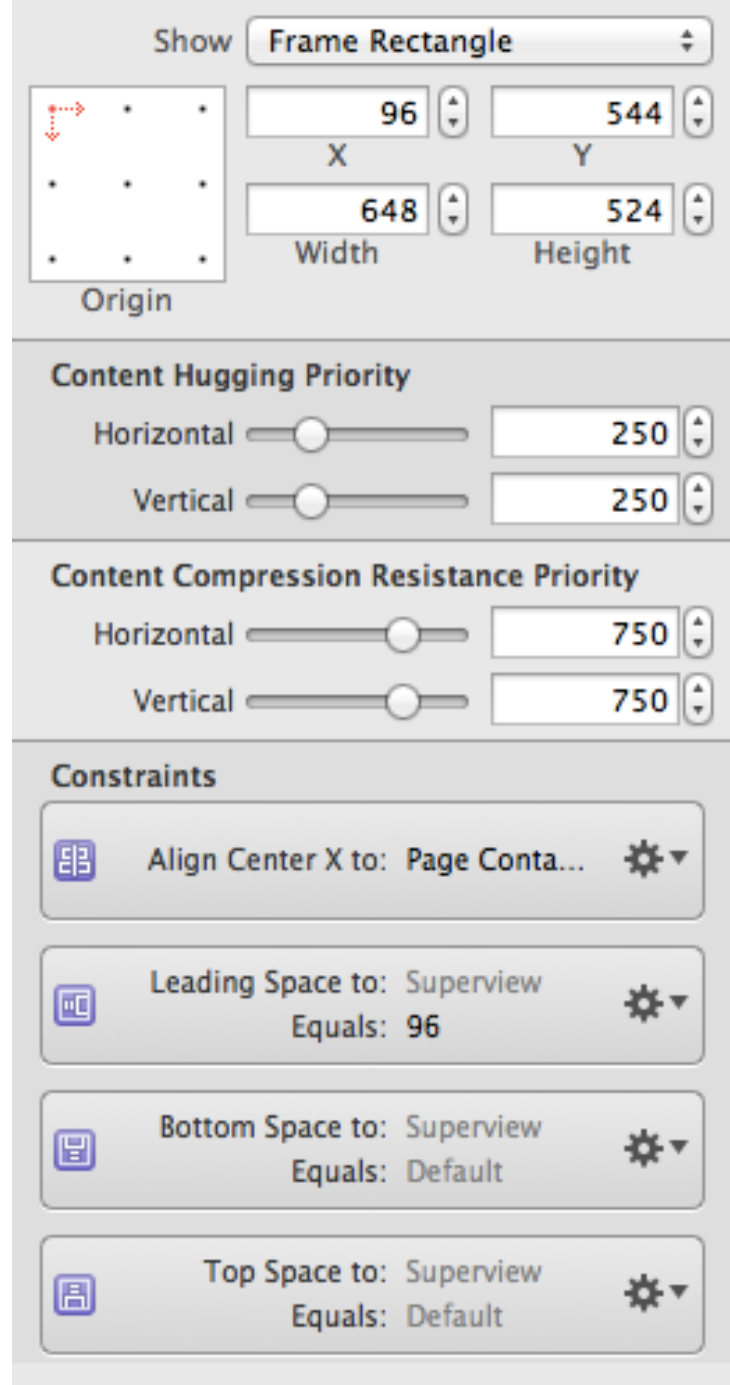

### "WUT"

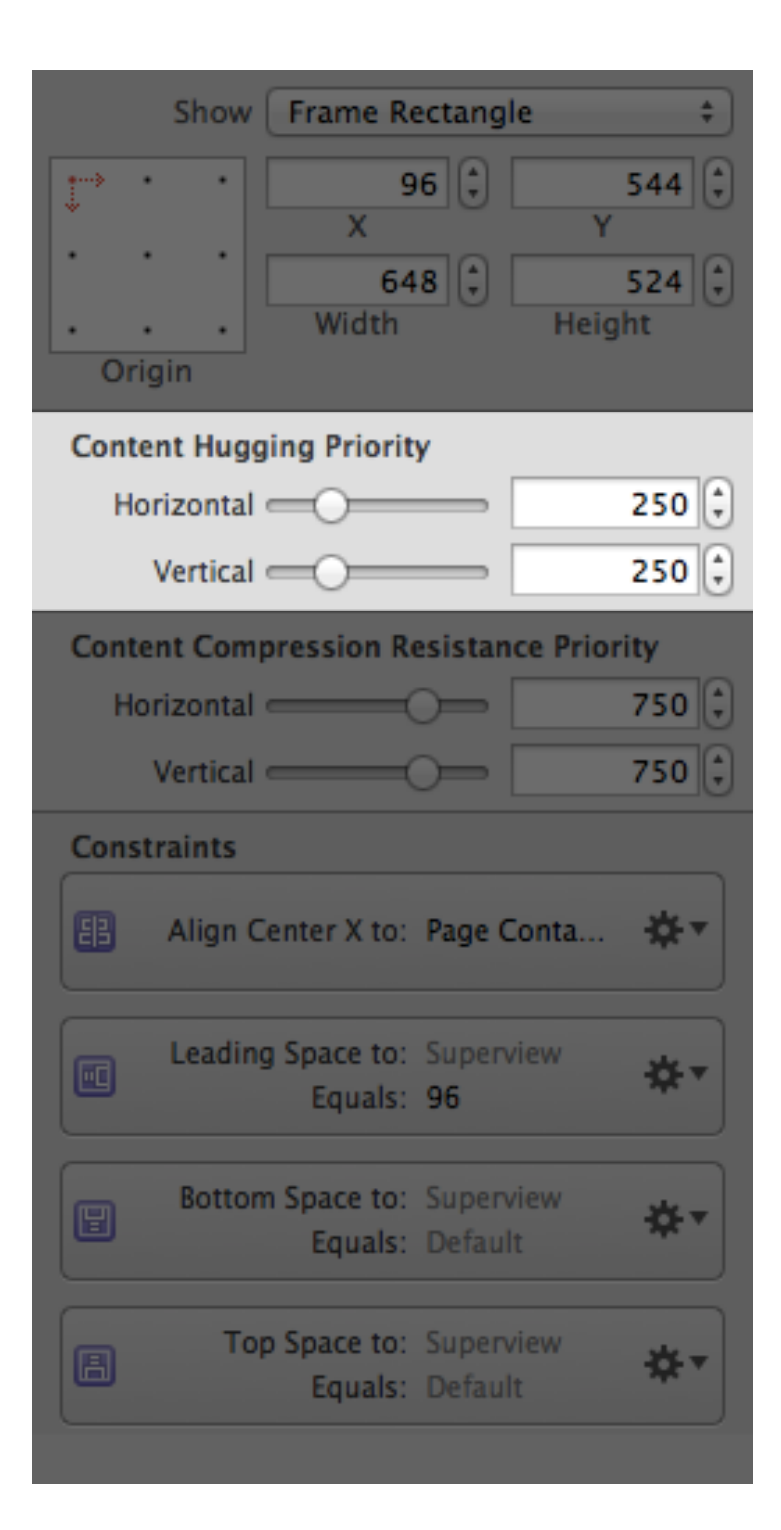

## **FIRST: CONTENT HUGGING PRIORITY**

How close a parent's bounds get to the

child

Greater than 500: bounds stand their ground

Less than 500: bounds expand with parent

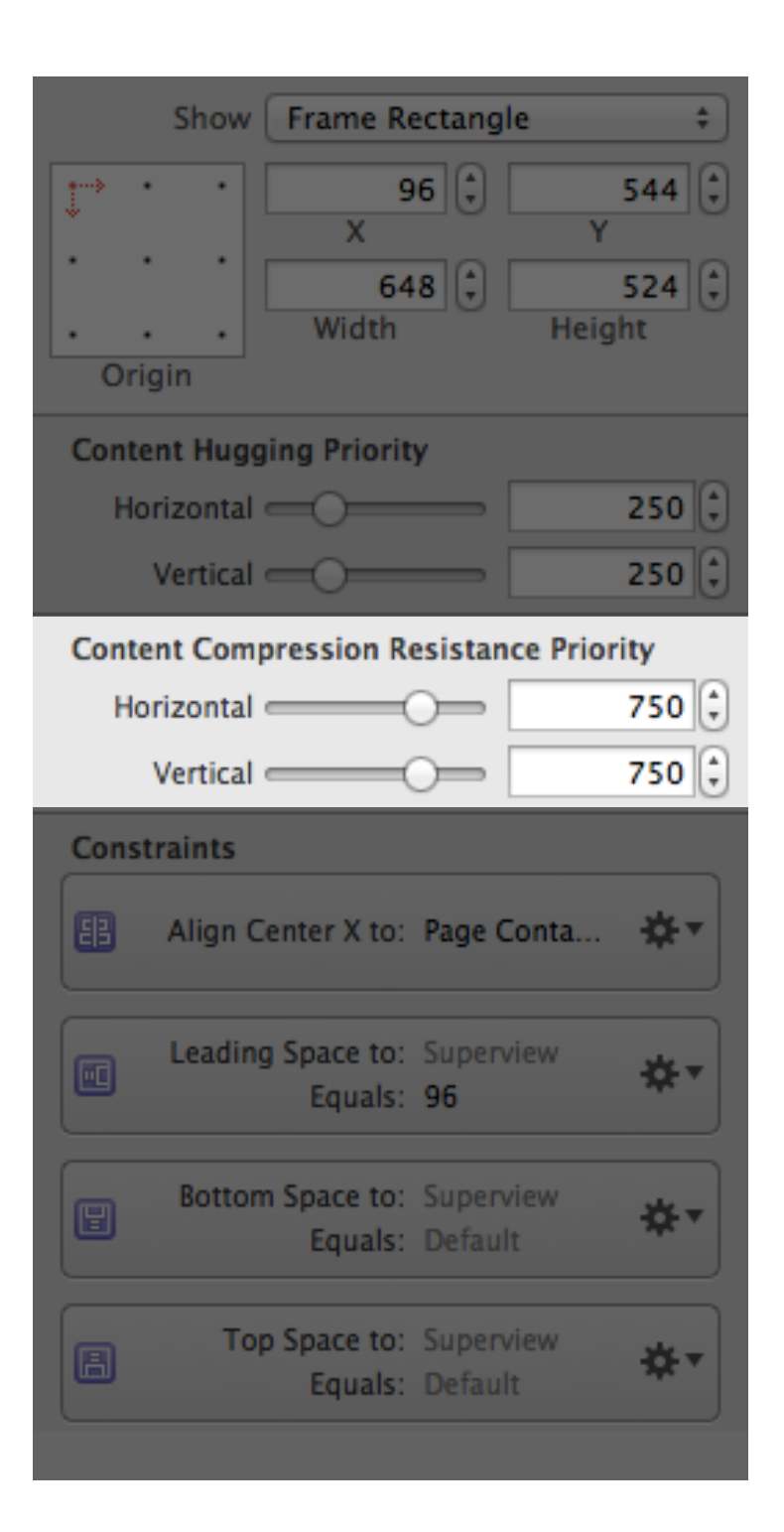

### **SECOND: CONTENT COMPRESSION RESISTANCE PRIORITY**

How much a child pushes back on parent's bounds Same value rules as content

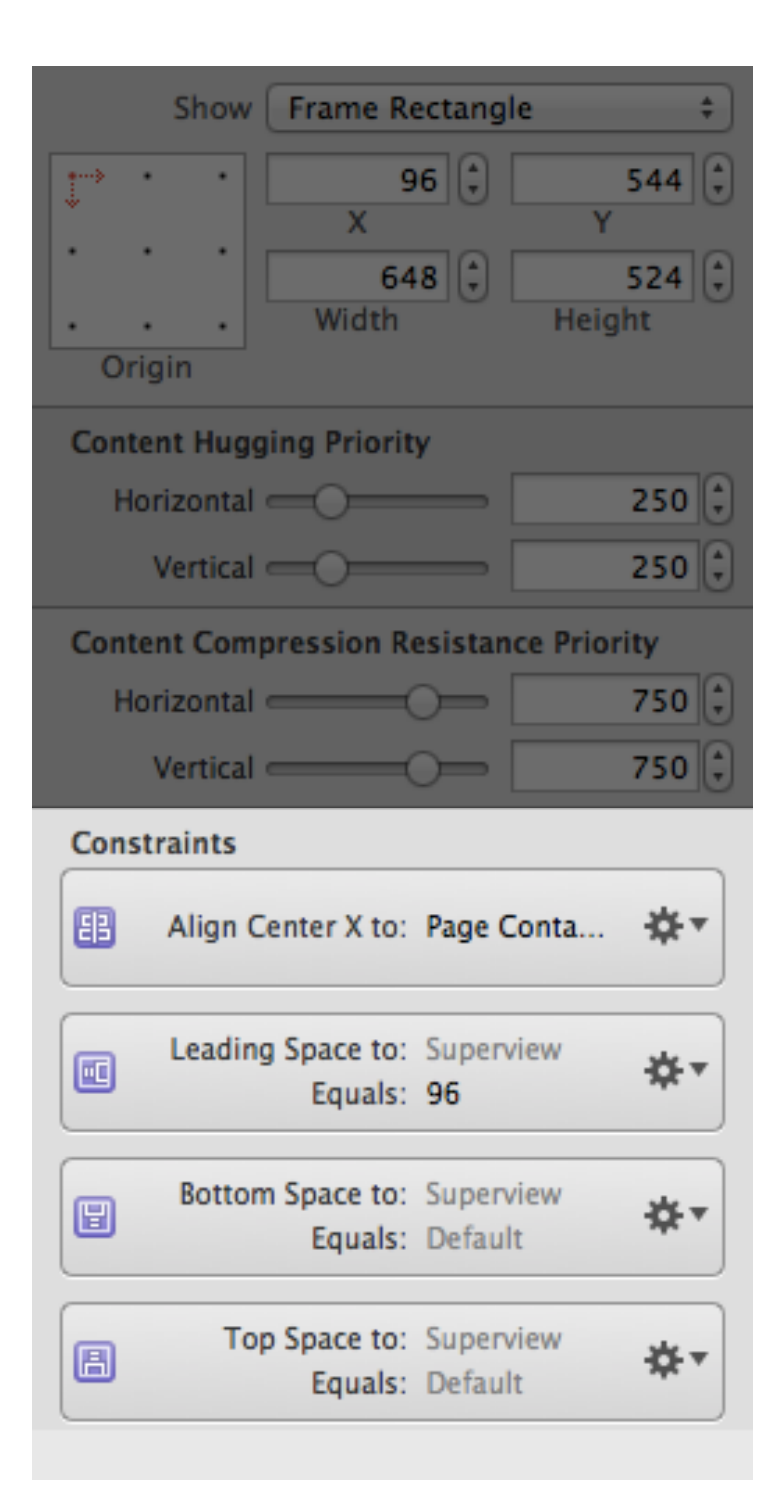

## **THIRD: CONSTRAINTS**

Define absolute or relative margins and positioning based on **siblings or parent views**

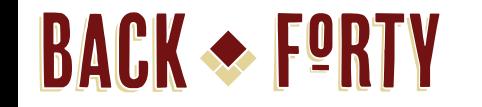

### **THUS, ALL CONTENT INTELLIGENTLY RESIZES ACCORDING TO RULES**

Caveat: this rarely looks "intelligent"

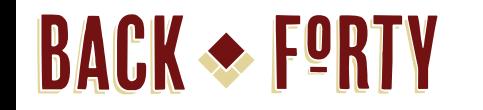

## **IT'S BASED ON "INTRINSIC SIZE"**

Or, "how would something look if there were no constraints applied?"

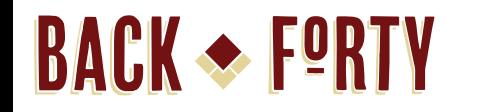

# AUTO LAYOUT IN THE UI

... is for suckers

#### **BACK SEPRTY**

Document Controller  $\overline{\bullet}$   $\overline{=}$  Window  $\overline{\mathbf{v}}$  **Example 1 VEL** Document Split View Scroll View - Side Bar **VEE** List View - List Document View ▼ ■ List Document View **BE Page Container View BE Document View**  $\nabla$   $\blacksquare$  Constraints Horizontal Space - Page Contain... 圖 Vertical Space - Page Container... Vertical Space - Page Container... Horizontal Space - Page Contain... 图 Center X Alignment - Page Cont... Horizontal Space (96) - Docume... Wertical Space - List Document... 圖 Vertical Space - Document View... Constraints on parent applied to siblingsScroller Scroller ▼ **■** Custom View ▶ Push Button  $\nabla$   $\blacksquare$  Constraints Horizontal Space - Push Button - Cus... ED Center Y Alignment - Push Button - C...  $\nabla$   $\blacksquare$  Constraints Horizontal Space - Document Split View... **圖 Vertical Space - Document Split View - View** Horizontal Space - Document Split View... [E] Vertical Space (45) - View - Document S... Horizontal Space - Custom View - View 圖 Vertical Space (564) - Custom View - View Horizontal Space - Custom View - View Wertical Space - Custom View - View

#### **THIS IS WHY AUTO LAYOUT IS SO FRUSTRATING TO BEGINNERS**

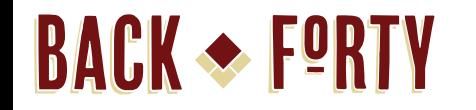

## **Don't do it. It sucks. BOTTOM LINE:**

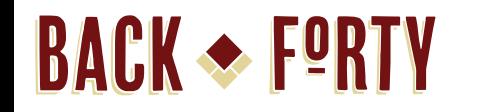

# **AUTO LAYOUT IN CODE**

... is for happy developers Well, happy-ish

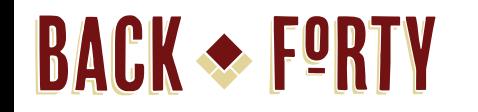

# **THE WEIRD WAY**

#### constraintsWithVisualFormat: uses an

NSPredicate-style "language"

### **|[VIEW]-|**

# Flush to the left edge of superview; Apple UI standard space to the right

# 10 pixels down from siblings; exactly 100 pixels wide **V:[SIBLING]-10-[VIEW(100)]**

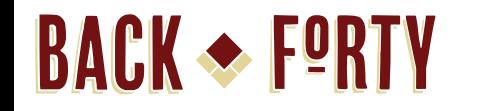

# The same width as sibling **[VIEW(==SIBLING)]**

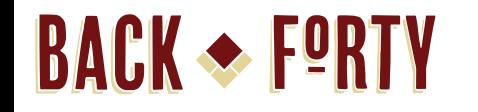

# V: [VIEW (==SIBLING) ] The same height as sibling

**BACK SEPRTY** 

### **BUT HOW DOES IT KNOW WHAT VIEW AND SIBLING ARE?**

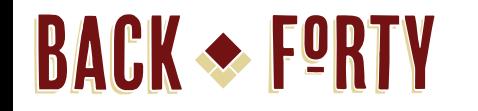

### NSDictionaryOfVariableBindings **THE MOST AMAZING METHOD EVER**

#### **BEFORE YOU KNEW ABOUT** NSDICTIONARYOFVARIABLEBINDINGS

```
NSValue *someValue = [MyClass
  valueWithThingAndAThing:@"Yup"];
```
**BACK SEPRTY** 

NSDictionary \*myNeatDict = [NSDictionary dictionaryWithObjectsAndKeys:someValue, @"someValue",  $nil$   $;$ 

#### **AFTER YOU KNEW ABOUT** NSDICTIONARYOFVARIABLEBINDINGS

NSValue \*someValue = [MyClass valueWithThingAndAThing:@"Yup"];

**BACK SEPRTY** 

NSDictionary \*myNeatDict = NSDictionaryOfVariableBindings(someValue);

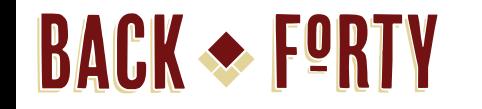

## **BOTH PRODUCE THE SAME** THING:

 ${\text{``someValue''}} \Longrightarrow {\text{[NSValue}~{\text{instance}]}}$ 

**BACK SEPRTY** 

# **USED WITH CONSTRAINTS**

```
NSView *sibling =
   [self.superview.subviews objectAtIndex:1];
```

```
NSDictionary *views = 
   NSDictionaryOfVariableBindings(sibling);
```

```
NSArray *constraints =
   [NSLayoutConstraint 
     constraintsWithVisualFormat:@"V:|-
[sibling]-|"
     options:nil metrics:nil views:views];
```
\*tell the sibling view to keep the uniform distance to the left and right of the parent

#### **NOW APPLY THE ARRAY OF CONSTRAINTS**

**BACK SEPRTY** 

#### [**self**.superview addConstraints:constraints];

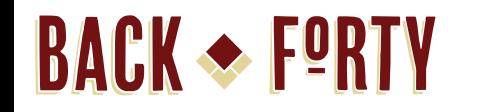

# **THE NORMAL WAY**

constraintWithItem, because you program for a living

#### **BACK SEPRTY**

# **GET A SINGLE CONSTRAINT**

NSLayoutConstraint \*widthConstraint = [NSLayoutConstraint constraintWithItem:view attribute:NSLayoutAttributeWidth relatedBy:NSLayoutRelationEqual toItem:**self** attribute:NSLayoutAttributeWidth multiplier:1.0 constant:0];

### **AMAZING AWESOMENESS OF THIS APPROACH**

Applies directly to related views

**BACK SEPRTY** 

- Specifies relationship granularly
- Multipliers (e.g. "1.5 x sibling")
- Constants ("always 100px")
- You don't forget to instantiate an array because it's just an NSLayoutConstraint

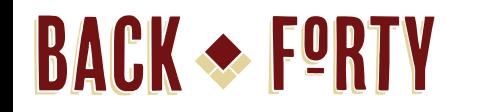

# **THE HOLY GRAIL**

**StackableView** 

### **STACKS VIEWS OF RANDOM HEIGHTS BELOW EACH OTHER**

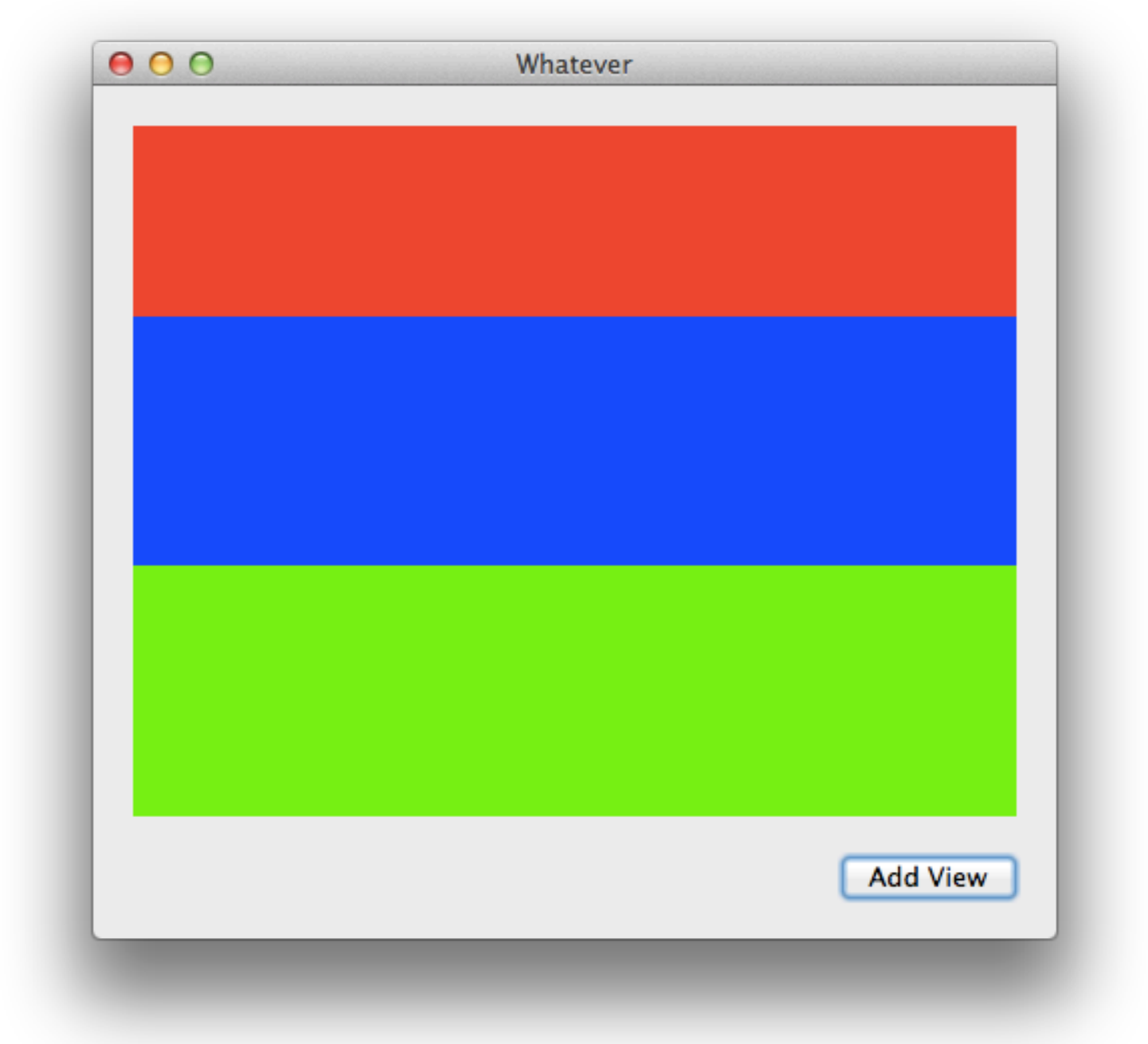

#### **BACK SEPRTY**

#### **BACK SPPRTY**

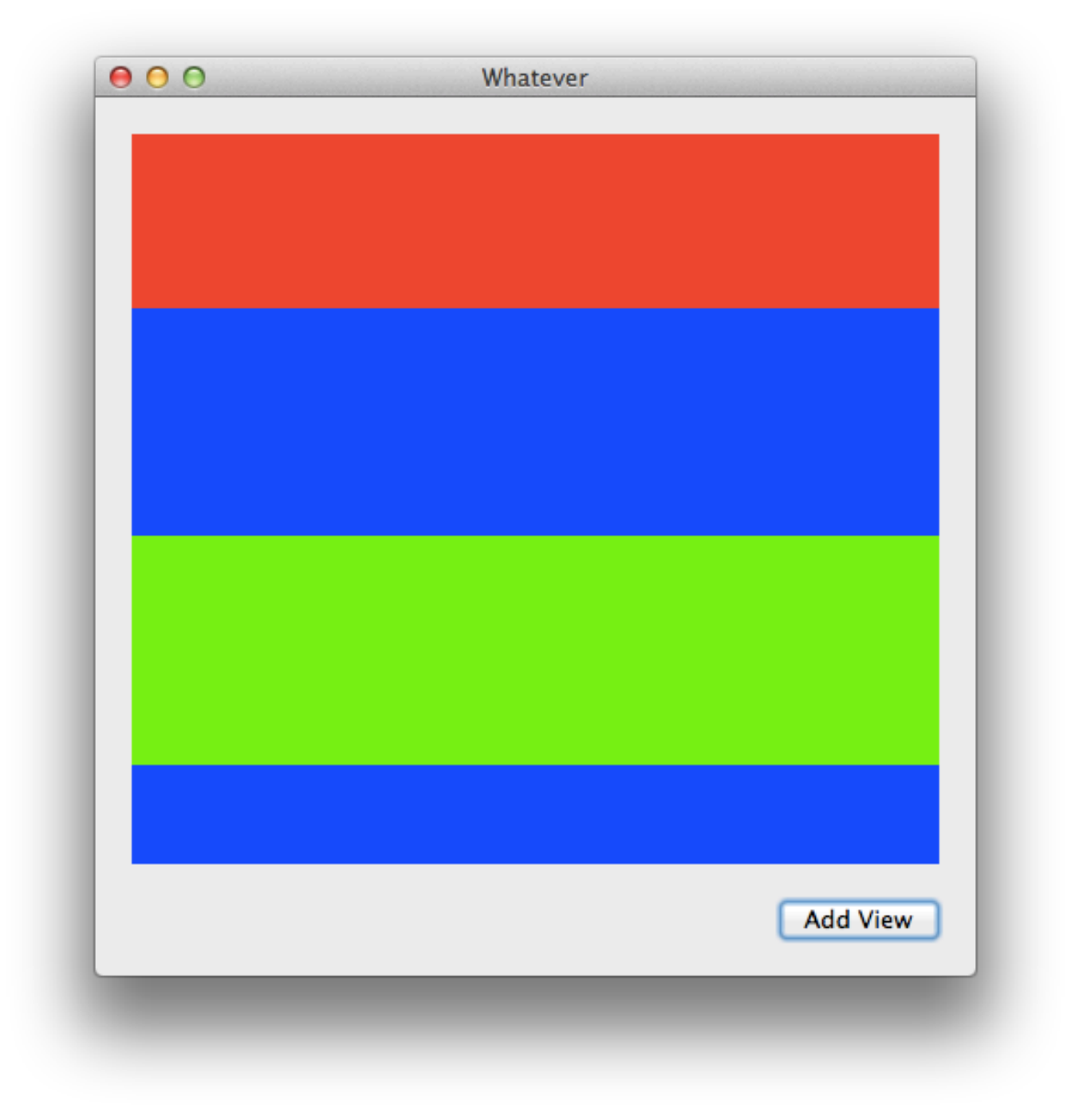

### *BOOM!*

# **HOW IT WORKS**

- addSubview creates constraints:
	- Top constrained to the previous child view's bottom
	- Left and right constrained to parent view's left and right
	- Bottom constrained to the next child's top or the parent view's bottom

**BACK SPPRTY** 

## **GOTCHAS**

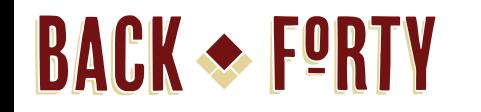

# **NESTING IS A DISASTER**

A view whose intrinsic size is the sum of its children's intrinsic sizes is a disaster waiting to happen

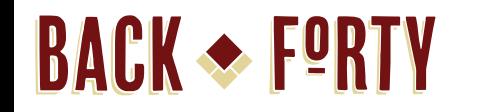

# **DEBUGGING IS KEY**

#### Edit Scheme -> Run -> Arguments ->

-NSConstraintBasedLayoutVisualizeMutuallyExclusiveConstraints YES

**BACK SPPRTY** 

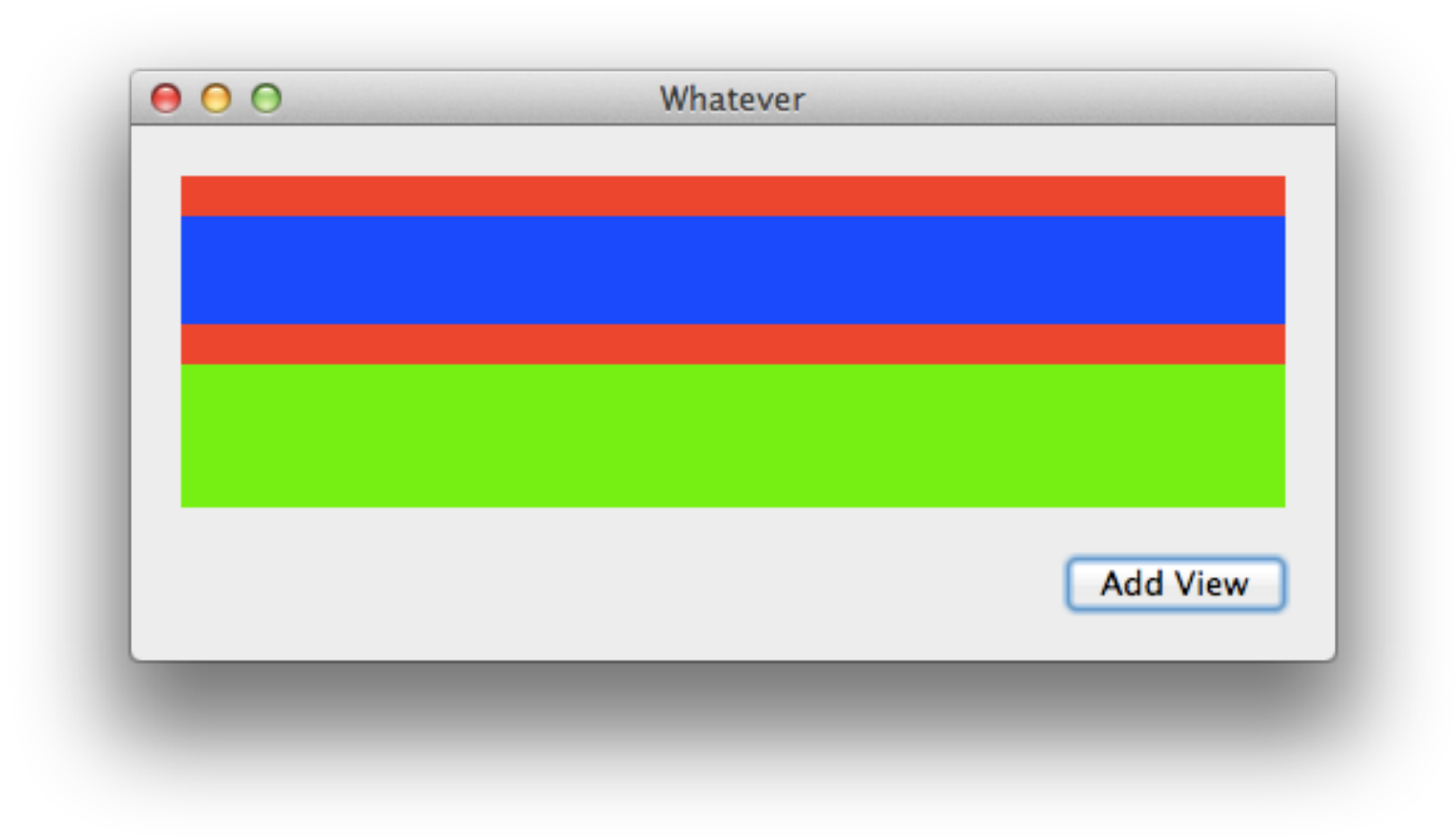

## TURNS THIS...

#### **BACK SPPRTY**

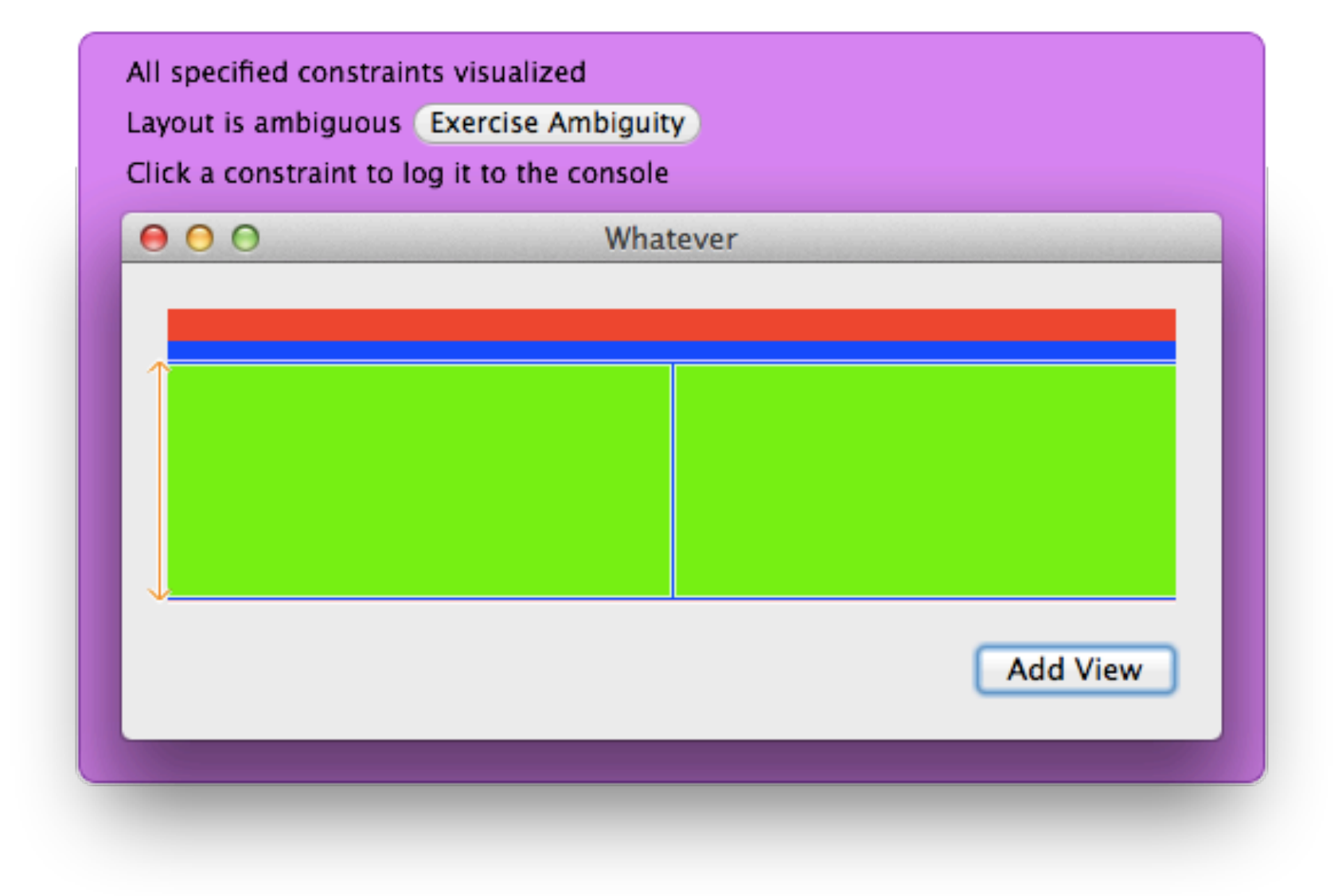

## **INTO THIS!**

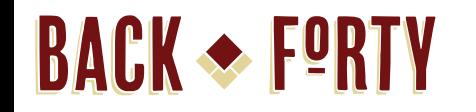

# **DRAWBACKS**

It ain't intuitive It can be tricky to debug Also...

#### **BACK SEPRTY YOU MAY HAVE TO DO STUFF LIKE THIS**

// Remove bottom layout constraints from the document view

 **for** (NSLayoutConstraint \*constraint in **self**.view.superview.constraints) { **if** (constraint.secondItem == **self**.view && constraint.firstAttribute == NSLayoutAttributeBottom) {

[**self**.view.superview removeConstraint:constraint];

 NSLayoutConstraint \*saneConstraint = [NSLayoutConstraint constraintWithItem:**self**.view attribute:NSLayoutAttributeBottom relatedBy:NSLayoutRelationGreaterThanOrEqual toItem:**self**.view.superview attribute:NSLayoutAttributeBottom multiplier:0.0 constant:20.0];

[**self**.view.superview addConstraint:saneConstraint];

 } }

**BACK + FORTY** 

# **FEED ME YOUR QUESTIONS I AM A QUESTION MONSTER AND I NEED THEM TO SURVIVE**

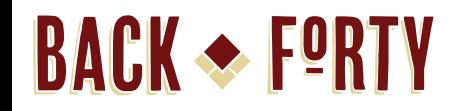

## **THNAKS!**